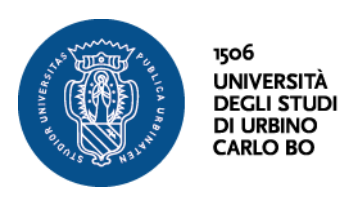

Settore Didattica, Post Laurea e Servizi agli studenti **Ufficio Formazione Insegnanti** Via Aurelio Saffi, 2 – 61029 Urbino (PU) Tel.: +39 0722 303030 helpme.uniurb.it

## **Percorsi universitari di formazione iniziale e di abilitazione all'insegnamento per le scuole secondarie di primo e secondo grado "Percorsi 60 CFU**" **a.a. 2023/2024**

## **TIROCINIO DIRETTO**

Le iscritte e gli iscritti ai percorsi in epigrafe devono effettuare il Tirocinio diretto presso un'**Istituzione Scolastica accreditata** nella Regione Marche o in altra Regione e **convenzionata** con l'Ateneo di Urbino.

Prima della compilazione del modulo l'Istituzione scolastica indicata per lo svolgimento del tirocinio deve risultare già accreditata con l'Ufficio Scolastico Regionale.

Qualora la scuola non sia già convenzionata con l'Ateneo, la procedura per il convenzionamento (disponibile al seguente link **[Procedura per il convenzionamento con l'Ateneo da parte delle](https://studiaconnoi.uniurb.it/gest/wp-content/files_mf/1721749092Proceduraperilconvenzionamentoistitutiscolastici2024PF60cfu.pdf)  [Istituzioni Scolastiche](https://studiaconnoi.uniurb.it/gest/wp-content/files_mf/1721749092Proceduraperilconvenzionamentoistitutiscolastici2024PF60cfu.pdf)**) può essere avviata anche dopo la compilazione del modulo ma la/il tirocinante potrà recarsi presso la scuola soltanto dopo la sottoscrizione della Convenzione.

## **COMPILAZIONE DEL MODULO**

## **"Tirocinio Percorso formativo abilitante da 60 CFU" Istruzioni**

La compilazione del modulo e le relative autorizzazioni della/del Dirigente e della/del tutor scolastici **devono essere acquisite entro il 30 agosto 2024**.

**Il modulo è compilabile una sola volta**, si raccomanda di prestare la massima attenzione nell'inserimento dei dati.

Per la compilazione del modulo è necessario essere in possesso dei seguenti dati, da richiedere all'Istituzione scolastica:

- Cognome, nome, email della/del Dirigente Scolastica/o;
- Dati Istituto scolastico: denominazione, codice fiscale o P.IVA, codice meccanografico, conto di tesoreria unico, Email e sede del tirocinio, numero e data del decreto di accreditamento regionale;
- Cognome, nome, email della/del tutor scolastico.

Per compilare il modulo accedere al seguente link, autenticandosi **tramite SPID**: [https://uniurb.elixforms.it/rwe2/module\\_preview.jsp?MODULE\\_TAG=MOD\\_TIR\\_60\\_CFU](https://uniurb.elixforms.it/rwe2/module_preview.jsp?MODULE_TAG=MOD_TIR_60_CFU)

A conclusione della compilazione del modulo, è necessario cliccare su "Invia richiesta". Il sistema invierà una mail di richiesta di autorizzazione alla/al **Dirigente** e alla/al **Tutor** agli indirizzi indicati nel modulo con il link per autorizzare la/il tirocinante.

Dopo l'autorizzazione da parte della/del Dirigente e della/del Tutor Scolastici, l'**Ufficio Formazione Insegnanti**, darà **comunicazione** via email alla/al tirocinante della corretta conclusione dell'iter amministrativo e conseguente **autorizzazione** a recarsi presso l'Istituzione Scolastica per l'inizio dello svolgimento del tirocinio.